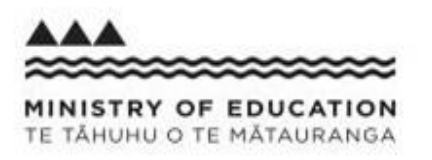

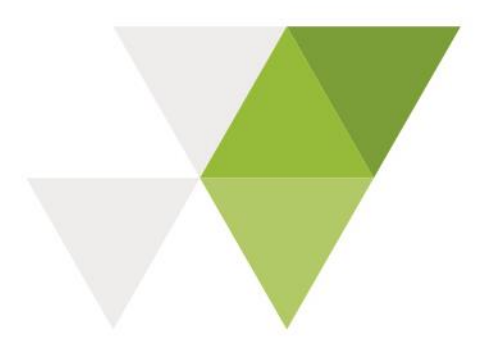

# **e-asTTle Release 8.5 May 2019**

The following sector facing enhancements have been made to e-asTTle in Release 8.5:

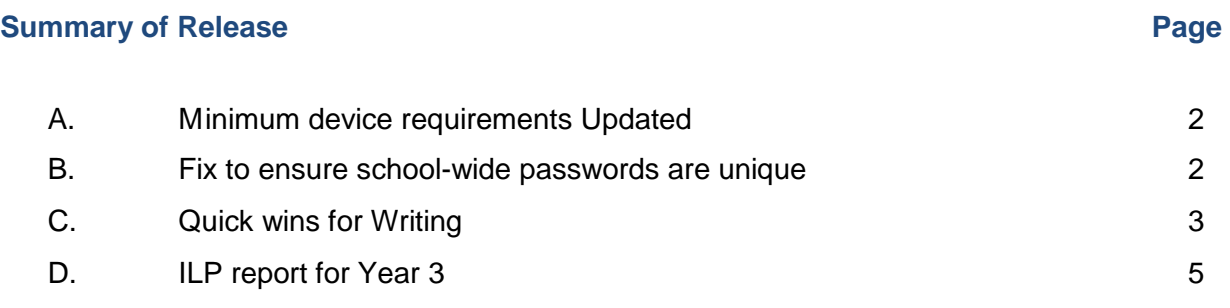

# A. Minimum device requirements updated

#### **Background**

The minimum technical requirements for the student portal were updated in February 2016 as part of the student portal modernisation project.

#### **Issue**

It has been three years since these technical requirements have been updated. Some of the recommendations are out-of-date.

#### **Change**

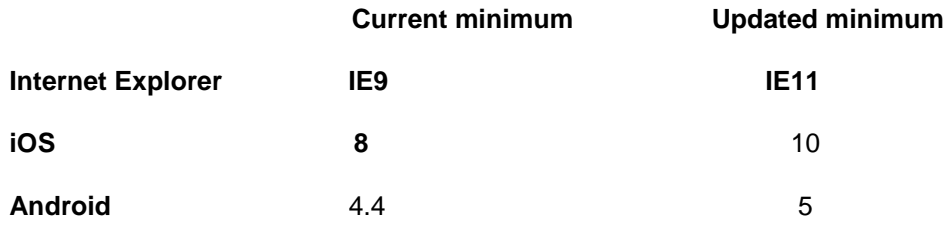

- The minimum device requirements text in the app have been updated
- The Help site text has been updated with the latest minimum device requirements

### B. Fix to ensure school-wide passwords are unique

#### **Background**

In previous years, the system-generated password for all reset students was 'password'. Release 8.4 introduced randomly generated school-wide passwords for each school. The intention being that with each new year, a new password is generated for each e-asTTle school. When a new student is created or when a student's password is reset, the school-wide password is the temporary password which the student uses to log in with to set their own password.

#### **Issue**

Although the number of potential password combinations for school-wide passwords is reasonably large i.e. > 100,000, with the current random generation code, there is still a 1% chance that a few schools may end up with the same password.

#### **Change**

When the school-wide password generation a check will be performed to verify that the password is not already in use.

### C. Quick wins for Writing

#### **Background**

The Writing tool is a much-used feature in e-asTTle. In 2012 a new Writing tool, along with a new set of generic exemplars, rubrics and prompts were introduced.

#### **Issue**

A few issues related to the content in the exemplar and rubric PDFs have been highlighted by teachers. These issues have been collated and a new version of the PDFs have been included in this release.

#### **Changes**

The generic exemplars and marking rubrics have been replaced with updated PDF copies.

Generic Exemplar

- Replace the duplicate *Yea I'm agree* exemplar (currently on pg 16) with the *Mi kat*  exemplar
- Align the Contents page to reflect the change above:
	- Add the *Mi kat* exemplar

Change the page numbers - as per screenshot below:

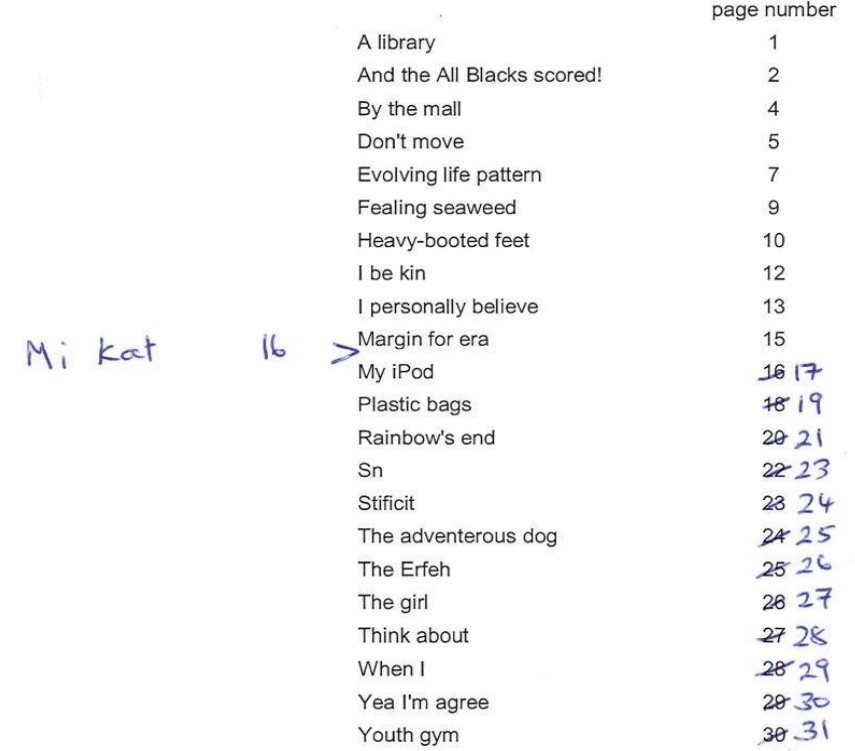

Note: screenshot above with recommended updates provided by Jan Eyre (NZCER)

#### e-asTTle writing marking rubric

● Update the Generic Exemplars section of each table by adding the page number that each exemplar maps to.

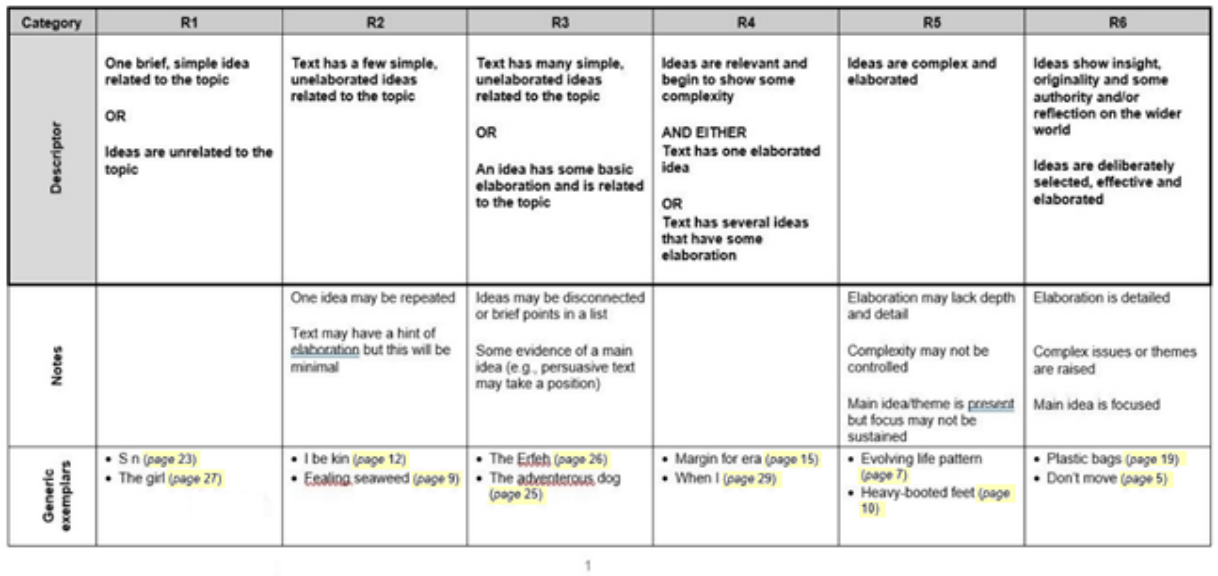

# D. ILP report for Year 3

#### **Background**

The Individual Learning Pathway (ILP) report is one of the most frequently requested report types. Part of the report contains blue bars showing the e-asTTle norm for the student's year level. The report currently only generates if this norm information is available for the student's year level. There have been requests from teachers to be able to generate Reading and Maths ILP reports for their younger students, in particular, Year 3 students, even if this means the norm area is blank.

#### **Change**

Allow access to ILP reports for Year 3 students.

ILP reports generate for **Year 3** levels for the following subjects:

Maths, Reading, Panui, Pangarau and Tuhituhi.

#### *Reports with no norms must display as follows:*

- No blue norms fill in the central/score arrow and strand dials
- No NZ Mean' label next to central/score arrow
- 'n/a' to display in 'Year 3 mean' row
- A message must display on the ILP for Year 3. Message wording: *Attention: This is a Year 3 student. No norms are available below Year 4. Only students working within Level 2 or above should be tested from this year group.*
- *. Example report with no norms:*

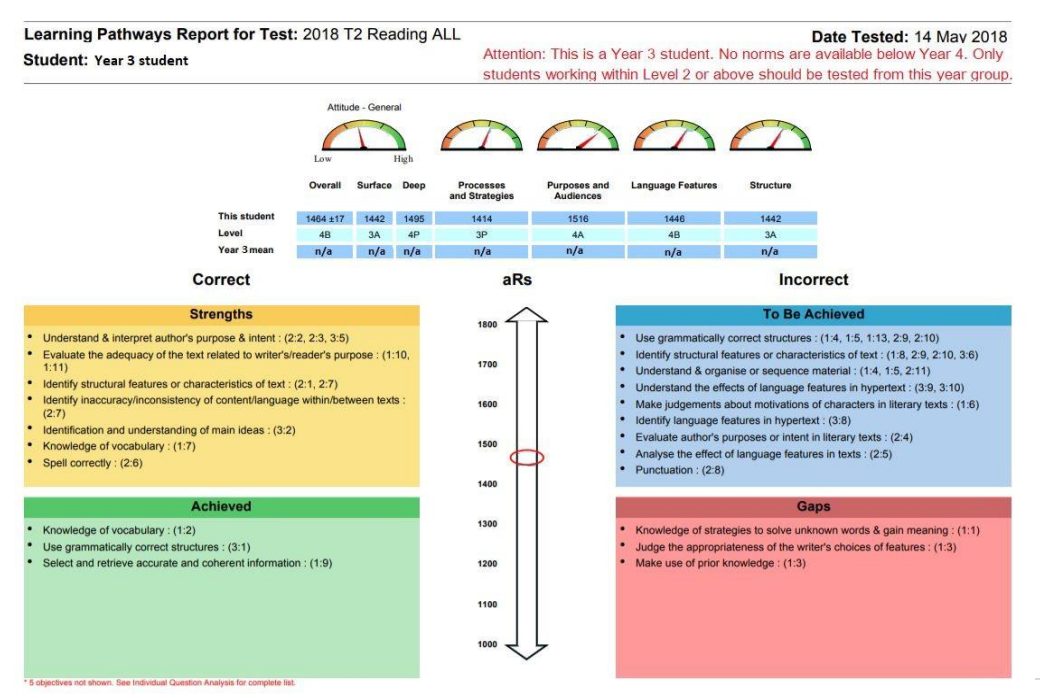

#### *Example report with norms:*

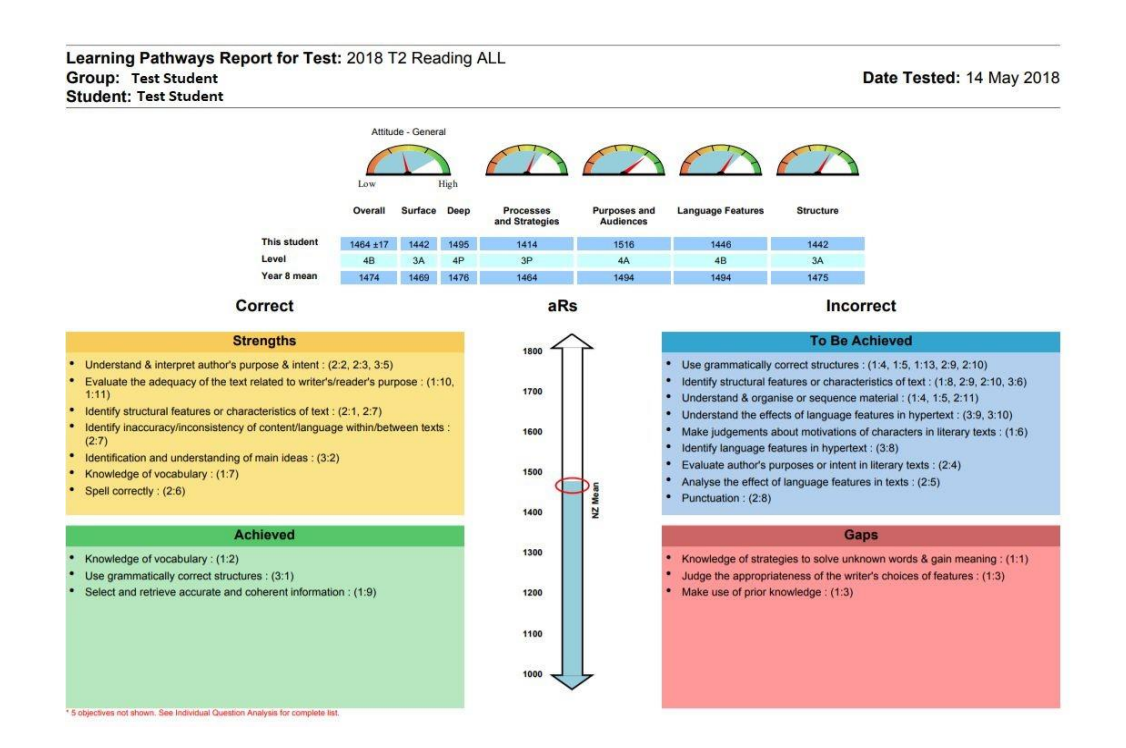

The change applies to both StudentWeb and SCWeb, covering both kinds of ILP reports (Individual Learning Pathway and StudentSpeak ILP).

Remove the 'Group:' information

- The 'Group:<nnn>' has been removed from the top banner.
- This applies to ILP reports for all year groups (not just Year 3 reports)

Historically, the 'Group' information has been confusing in that it does not display the actual 'group' the student was in when they sat the test (as users expect). It either displays the student name (if only 1 student was selected for the report) or 'Selected Students' if >1 student was selected.